## techŜtep

## **Techstep Essentials MDM Polityka aktualizacji**

Data: 02/12/2023

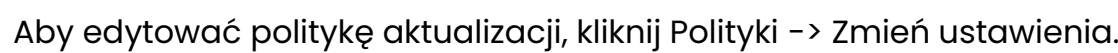

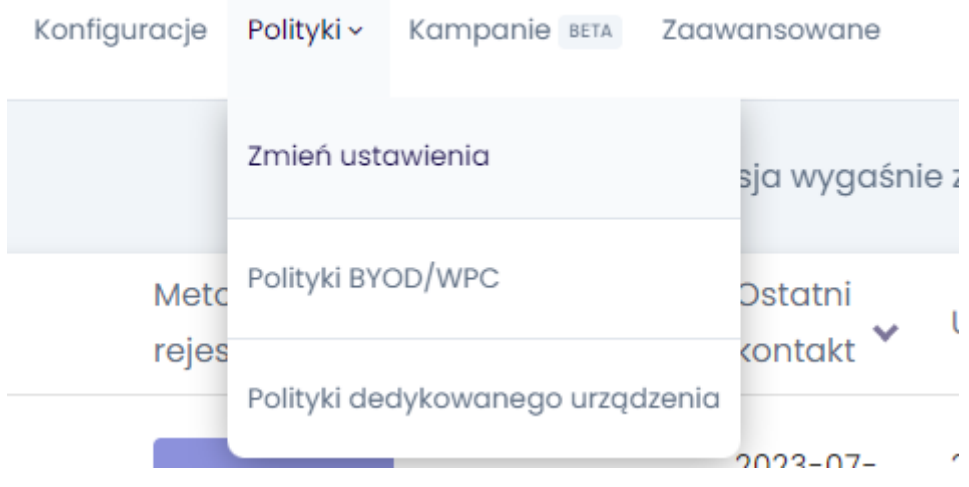

## Wybierz kategorię Polityka aktualizacji.

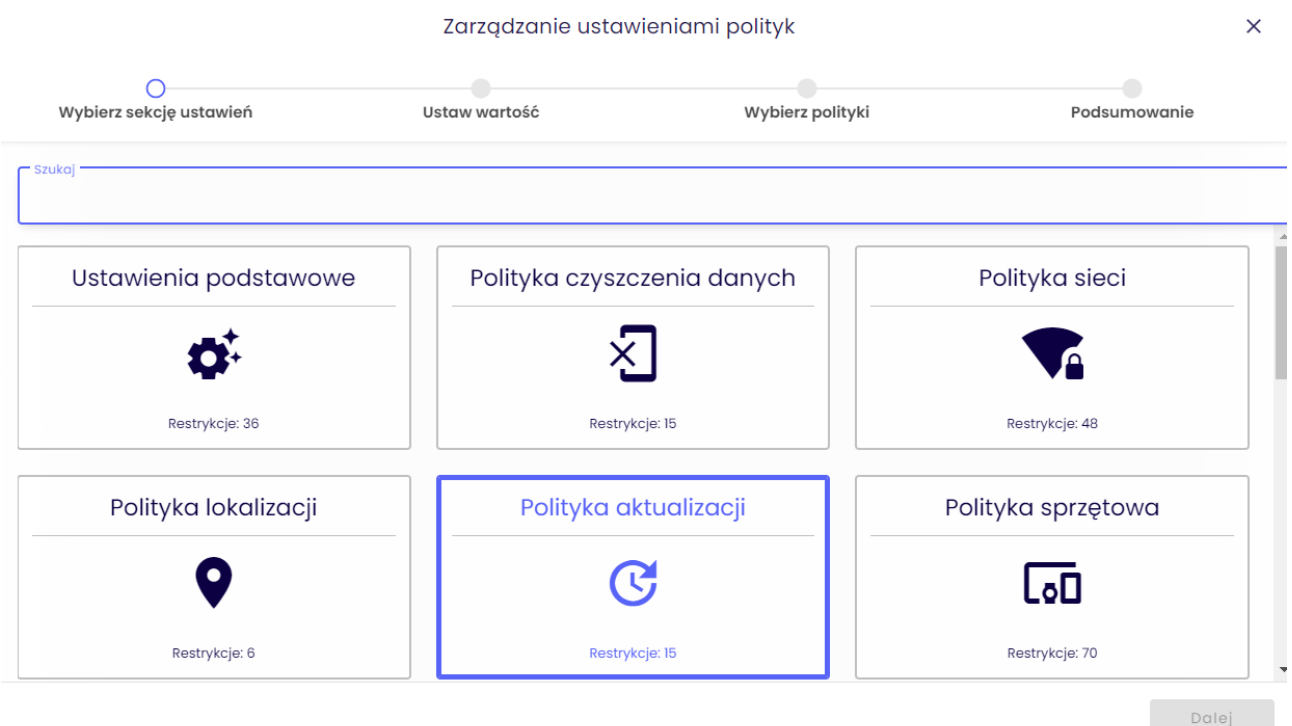

W ramach polityki aktualizacji istnieje szereg ustawień, które można dodać do polityk.

Zarządzanie ustawieniami polityk

 $\times$ 

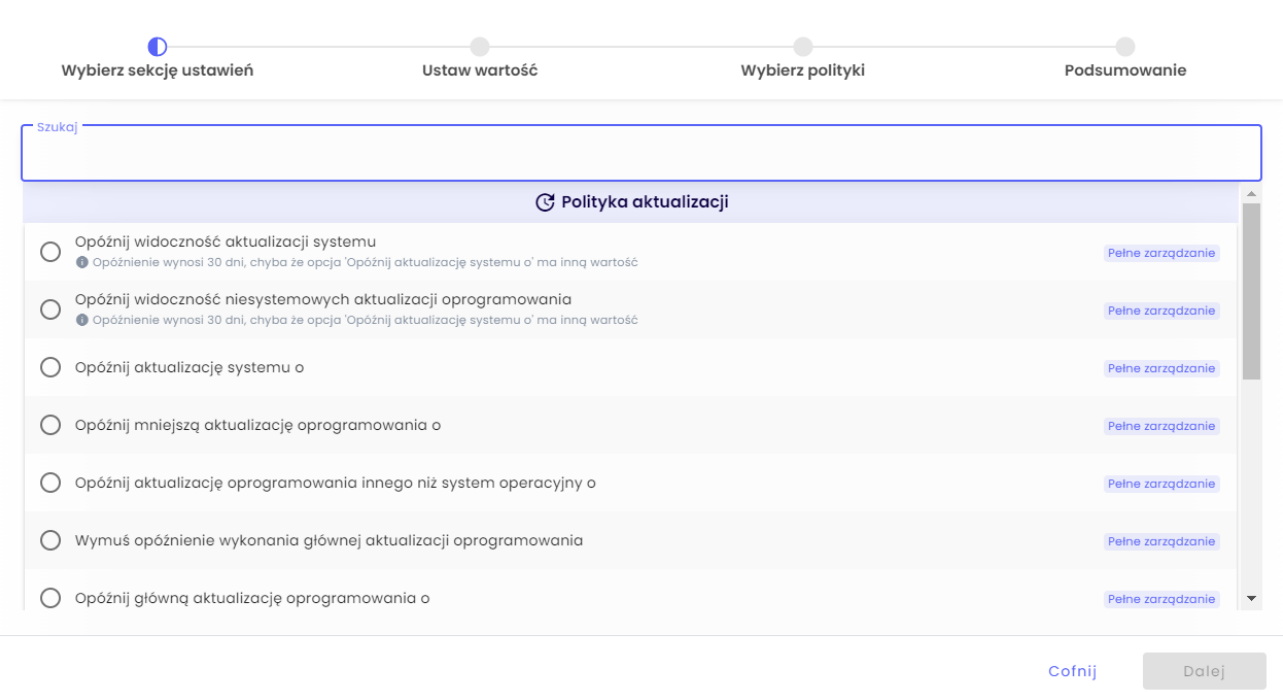

Wybierz ustawienie, które chcesz skonfigurować i kliknij przycisk Dalej.

Poniżej znajduje się tabela wszystkich ustawień, które można skonfigurować w tej kategorii wraz z objaśnieniami.

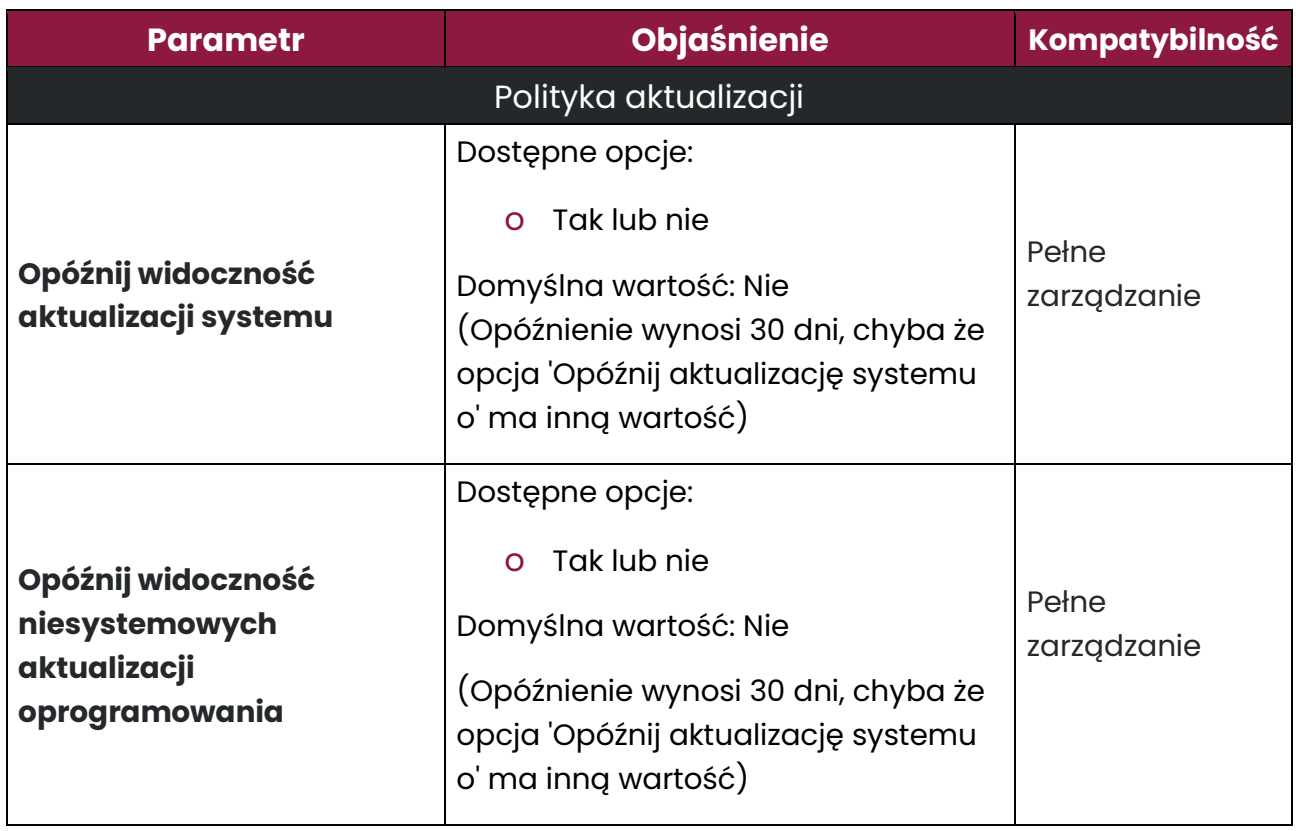

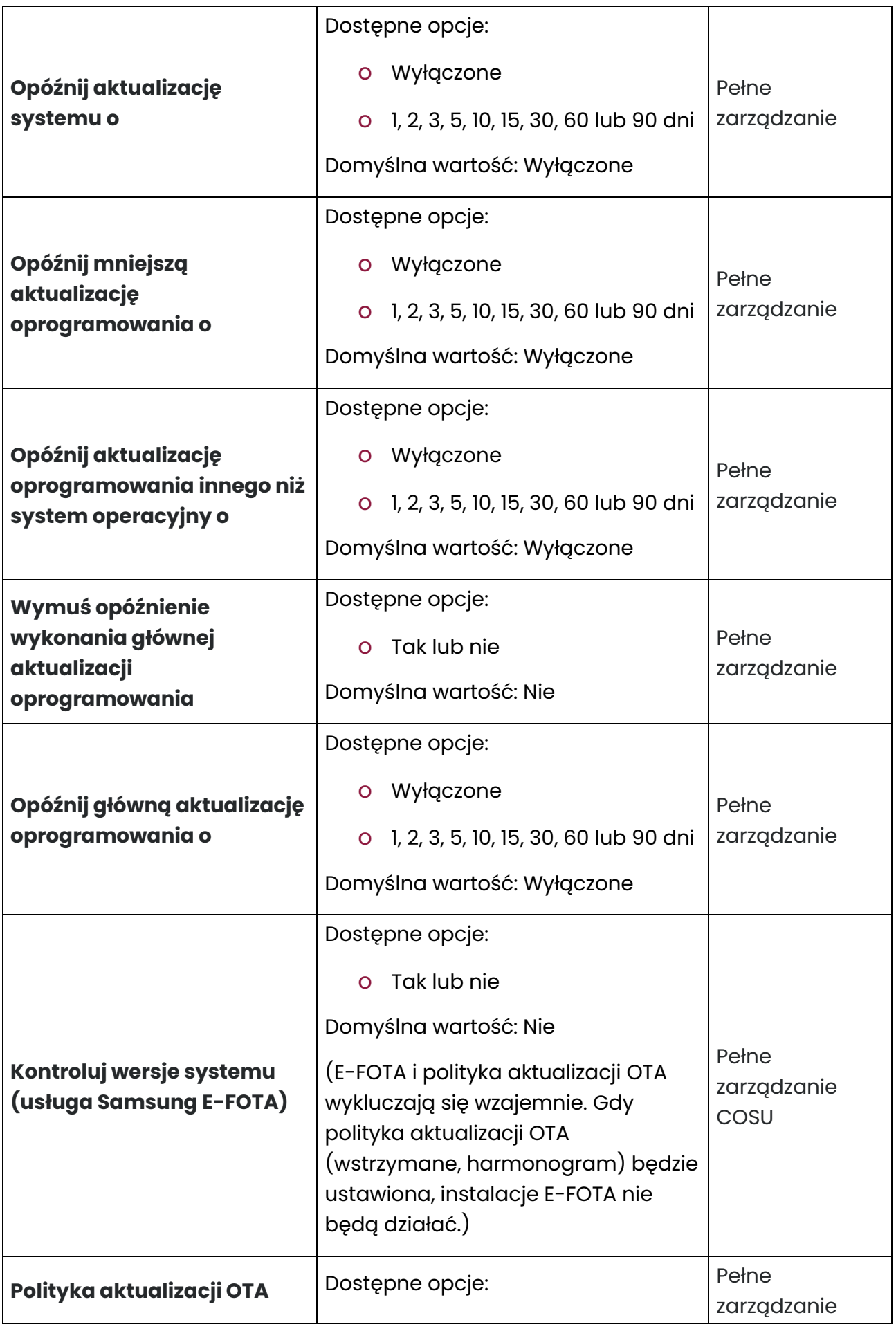

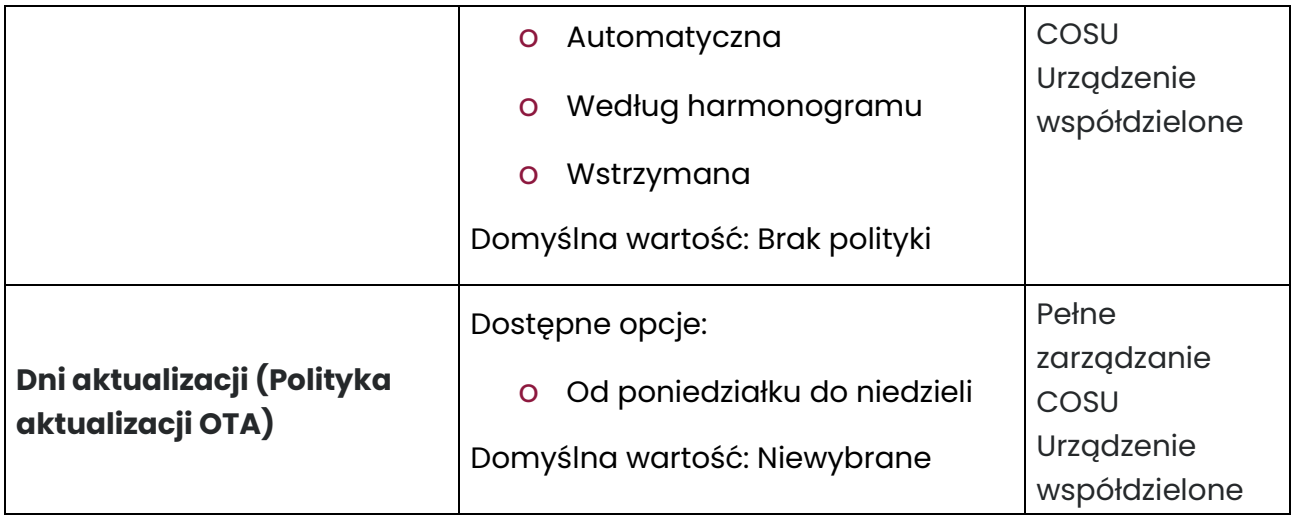

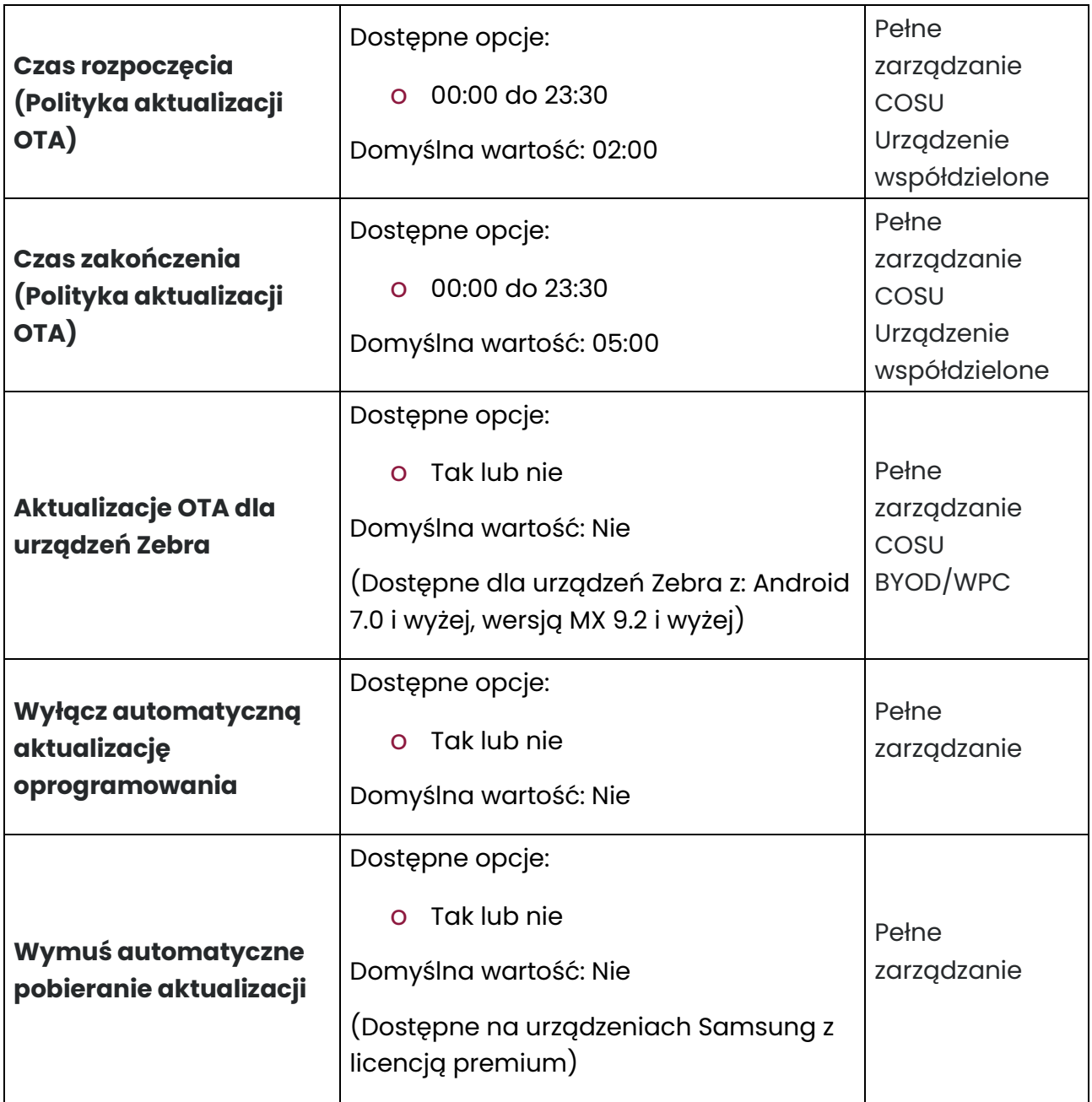

Skonfiguruj ustawienie do żądanej wartości i kliknij przycisk Dalej.

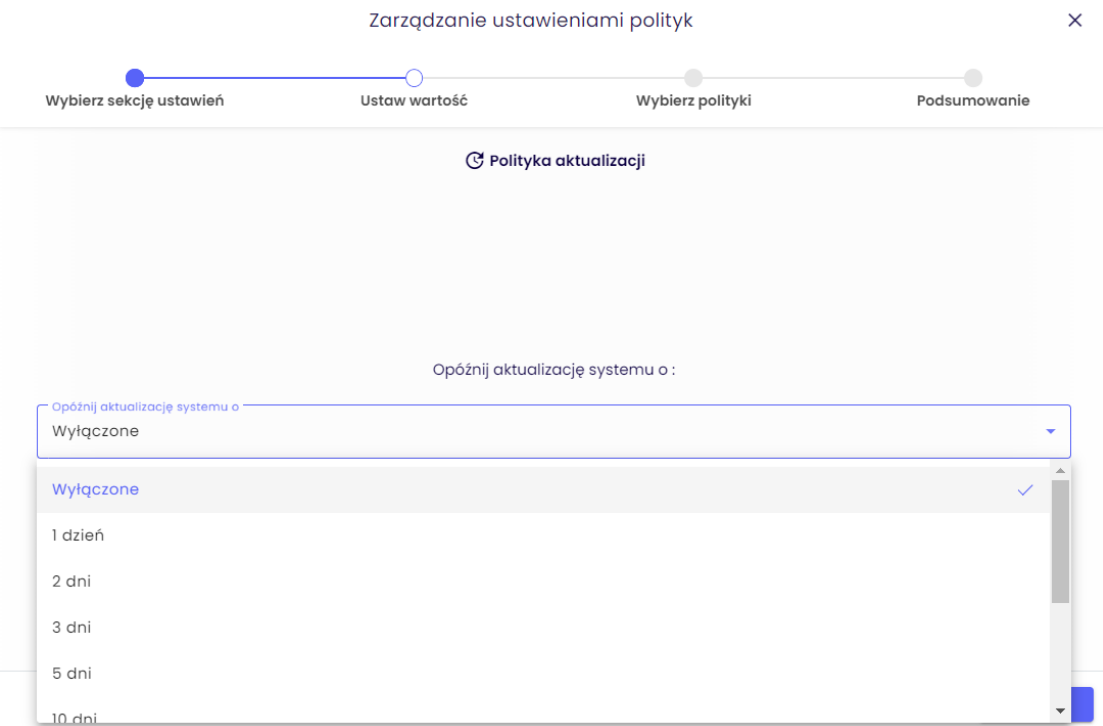

Wybierz polityki, do których chcesz dodać ustawienie (możesz wybrać wiele polityk) i kliknij przycisk Dalej.

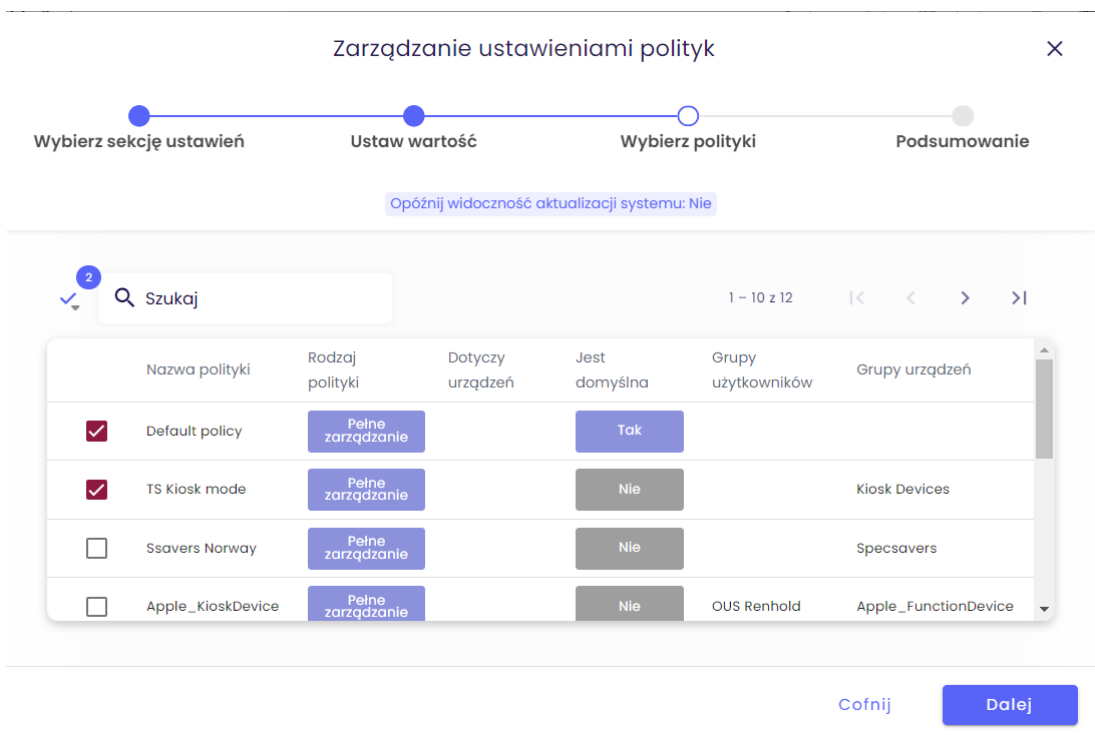

Następnie zostanie wyświetlone podsumowanie zastosowanych ustawień oraz czy istnieją urządzenia, których dotyczy zmiana.

Kliknij Zastosuj, aby wprowadzić zmianę konfiguracji.

Uwaga: Po naciśnięciu przycisku Zastosuj ustawienia zostaną natychmiast zastosowane na wskazanych urządzeniach.

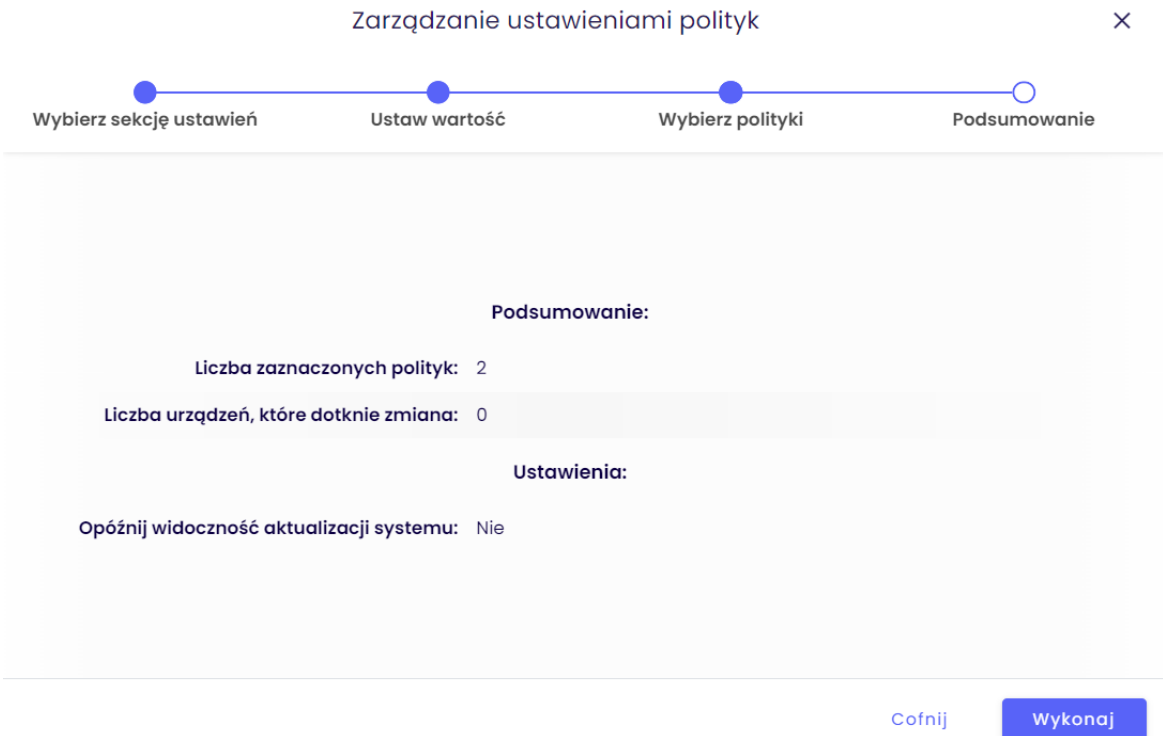